## SUNSET

Your final project should look pretty much like the following image. However, note that the explanations that are provided to create the different image objects correspond to images that may differ in colour or in shape than the ones that define this image.

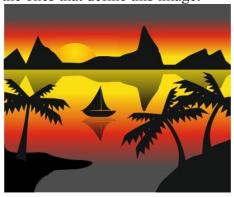

Start with a rectangle (no border). Select *fountain fill* from the *fill* tool:

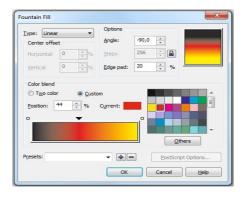

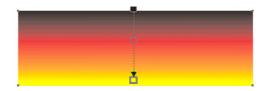

Use the rectangle for the water reflection – drag its top border down and release the left mouse button pressing the right before:

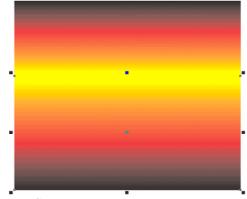

Draw the mountains (the Bézier tool), remove their border.

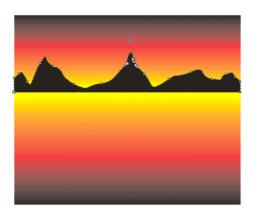

Make the mountains' reflection (drag&drop, as previously):

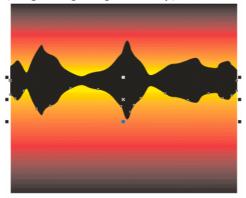

Use the interactive *transparency* tool **2** from the *Blend* tool **5** for the following effect:

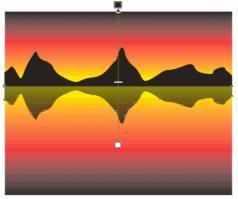

Now, draw the parts of the land in the bottom:

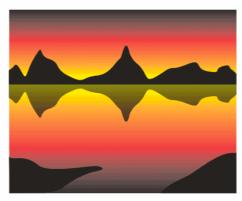

Draw the palms (in a separate document or somewhere beside). The palms should be created with copying and modifying an existing object, i.e. it is enough to draw only one palmate leaf and edit its shape. Group each palm's subobjects (select the group of palmate leaves, then click on *Group* in *Arrange* menu or Ctrl+G).

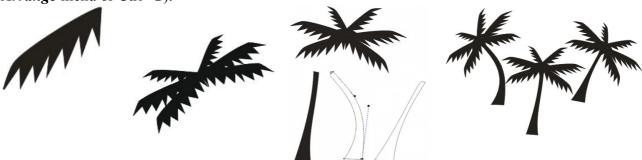

Place the palms in the main drawing – you may need to scale them:

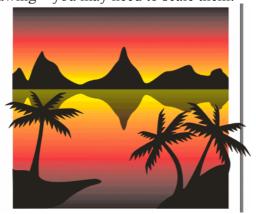

Now, draw the boat with the shadow:

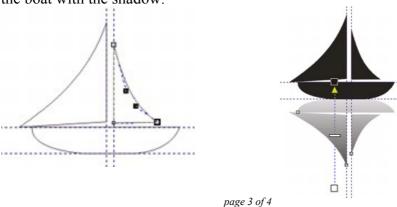

Place the boat (group its subobjects) in the landscape.

Now insert the sun.

For that, first copy and paste the mountain in a new page. Add a sun (i.e. fill a circle with *Fountain* fill. Use radial type, and color transition from yellow to orange).

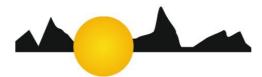

Put the mountain in front, select both objects (i.e. the sun and the mountain, then in the context menu, click the *Trim* button . Separate the 2 parts of the sun by clicking on the *Break apart* button . The upper part of the sun can be copied and pasted in the scenary.

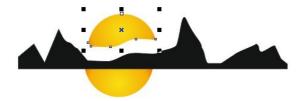

Finally, add the sun reflection to your image and remove the parts of the palmate leaves that are outside of the frame by using the *crop* tool.

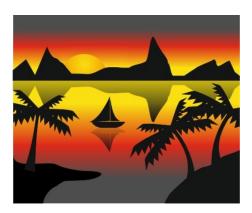